#### **Ministère de l'Education Nationale - Académie de Grenoble - Région Rhône-Alpes**

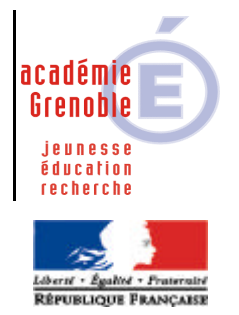

**C** entre **A** cadémique de **R** essources et de **M** aintenance **I** nformatique

Echirolles, le 05/01/05

*Equipements - Assistance - Maintenance*

Code fichier :ConnexionXP.doc

# Ne pas demander la combinaison de touches Ctrl+Alt+Suppr à la connexion sur des stations XP

# **1. Création du paramètre :** Ouvrir l'**Outil d'administration**, menu **Stations** Cliquer sur l'onglet **Verrouillage** Sélectionner le profil de verrouillage **Defaut Xp** et cliquer sur l'icône **Modifier l'enregistrement** Cliquer sur l'icône **Ajouter un paramètre** Dans l'onglet **Général**,

Ecrire le nom du **Paramètre** : **Désactiver Ctrl+Alt+Suppr à la connexion**

Ecrire la **Clé** de registre : (attention à bien respecter la casse – mettre un espace entre Windows et NT)

**HKEY\_LOCAL\_MACHINE\SOFTWARE\Microsoft\Windows NT\CurrentVersion\Winlogon\DisableCAD** Sélectionner la **Catégorie** dans laquelle apparaîtra ce nouveau paramètre : **Système**

Sélectionner le **Type de valeur** : **REG\_DWORD** Cocher l'option **Valeur modale (Oui/Non)**

**Oui : 1**

**Non : 0**

Cliquer sur l'onglet **OS**, Sélectionner le système d'exploitation supportant ce paramètre : **Windows XP** Cliquer sur **OK**

#### **2. Activation du paramètre :**

Ouvrir l'**Outil d'administration**, menu **Stations**

Cliquer sur l'onglet **Verrouillage**

Sélectionner le profil de verrouillage et cliquer sur l'icône **Modifier l'enregistrement**

Dans l'onglet **Système** , mettre **Désactiver Ctrl+Alt+Suppr à la connexion** à **Géré**, **Oui**

Cliquer sur **OK**

Valider les changements

### **3. Attribution du profil de verrouillage à une station :**

# Ouvrir l'**Outil d'administration**, menu **Stations**

### Cliquer sur l'onglet **Verrouillage**

Sélectionner un profil de verrouillage et une station puis Cliquer sur **Associer**.